## **\*Polaroid**

# Fun Flash 640 $\circledast$ Digital Camera<br>Appareil Numérique<br>Digital Kamera

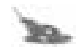

**Quickstart Guide** Guide de démarrage rapide **Anleitung zum Schnelleinstieg** 

## *Contents Inhalt Table des matières*

**1** - - - - - English

- **27** - - Français
- **53** - - Deutsch

## *Welcome to Polaroid Fun*

Your Polaroid Fun Flash 640 SE Digital Camera kit contains everything you need to take digital photos, save them to your computer, and manipulate them. Using the software in your kit, you can correct, edit, and play with your digital photos. You can also use Polaroid PhotoImpression 2000 Software with other TWAIN-compliant digital cameras and scanners.

Your kit contains the following:

- *•* Polaroid Fun Flash 640 SE Digital Camera
- *•* Wrist strap
- *•* Four AAA batteries
- *•* Camera-to-computer cable (RS-232C serial and USB connector)
- *•* Polaroid PhotoImpression 2000 Software
- *•* Quickstart Guide

**Note:** Your computer needs an RS-232C serial port or a high-speed USB port to use your digital camera.

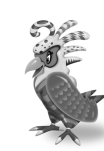

C

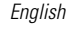

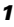

#### English

#### *Camera features*

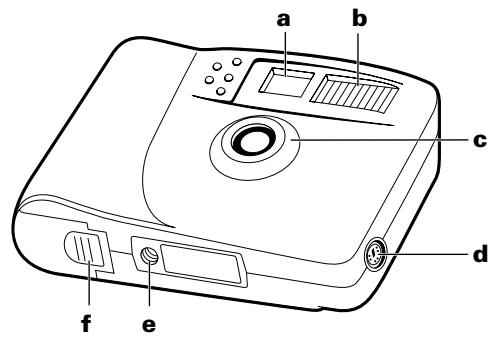

- **a.** Viewfinder
- **b.** Flash unit
- **c.** Lens
- **d.** Serial/USB cable connector port
- **e.** Tripod mount
- **f.** Battery compartment

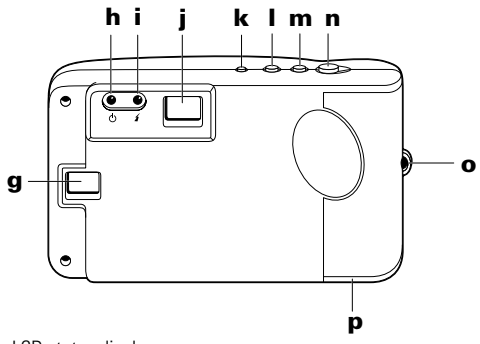

- **g.** LCD status display
- **h.** Power/status indicator light
- **i.** Flash indicator light
- **j.** Viewfinder
- **k.** Power button
- **l.** Flash button
- **m.**Self-timer button
- **n.** Shutter button
- **o.** Wrist strap slot
- **p.** Battery compartment

## English *Inserting batteries*

Your kit includes four AAA batteries.

- **1.** Open the battery door.
- **2.** Insert four AAA batteries. Make sure that the battery terminals (**+** and **-**) are properly positioned.
- **3.** Close the battery door.

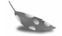

**Note: Replace the batteries when the** power/status indicator light blinks, the LCD status display shows the battery-low message **(bL)**, or the LCD status display does not turn on.

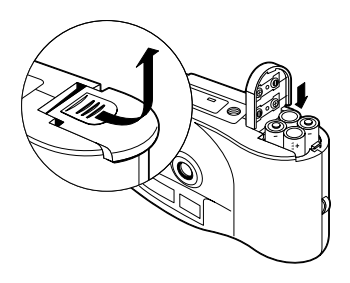

**Note:** Replace all four batteries at the same time. Do not mix old and new batteries, batteries of different types, or batteries from different manufacturers. High-capacity super-alkaline batteries provide longer battery life in digital cameras.

## *Taking photos*

**1.** Turn on the camera **(a)**. The green power/ status light **(b)** on the back of the camera is lit.

If the green power/status light is not lit, check to make sure the batteries are properly loaded and do not need replacing.

**2.** Frame your subject(s) in the viewfinder **(c)**.

**3.** Hold the camera steady; press and hold the shutter button **(d)** until the camera beeps. The camera increases the picture counter in the LCD status display **(e)** by one.

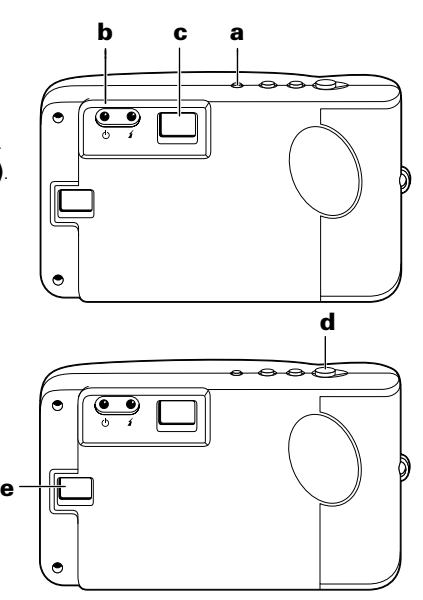

## English *Using sleep mode*

To save battery power, your digital camera automatically shuts off after 45 seconds of inactivity. In this sleep mode, the LCD status display **(a)** turns off, the power/status indicator light **(b)** displays green, and the camera beeps every ten seconds.

Press the power button **(d)** once to bring the camera out of sleep mode. The LCD status display **(a)** turns on; the power/ status indicator light **(b)** displays green. Press the shutter button **(c)** to take a photo.

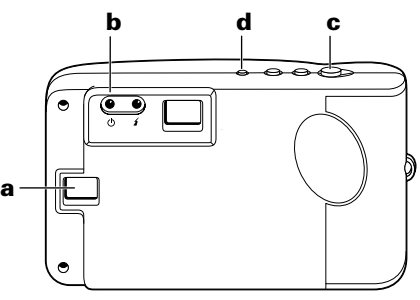

**Note:** The power shuts off after three minutes in sleep mode, the LCD displays the systemshutdown message **(Sd)**, and the camera beeps. Push the power button **(d)** to restore power.

## *Using the picture counter*

The picture counter is found on the LCD status display. The camera comes with 2 MB of internal memory, which typically stores 30 photos (640 x 480 pixel resolution). The number of photos that the camera actually stores depends on the complexity of the photos.

- **1.** Turn on the camera **(a)**.
- **2.** Press the shutter button **(b)**.

The camera beeps and increases the picture counter in the LCD status display **(c)** by one.

When memory is full, the LCD status display shows the memory-full message **(FL)**.

**Note:** The camera does not have removable memory. When

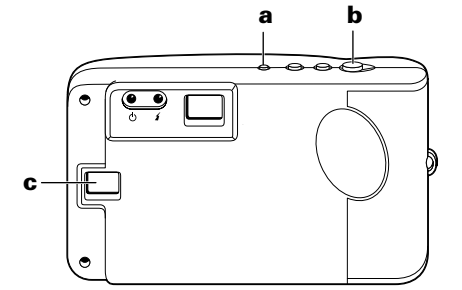

memory is full, transfer photos into your computer and then erase them from the camera memory. See page 12 to transfer photos to your computer.

## English *Using the flash*

When you turn on your digital camera, it is in the **No Flash (nF)** mode. You can change the flash setting at any time.

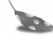

**Note:** If the batteries are very weak when you turn on the camera, the flash does not charge.

The camera indicates when you may need to use the flash by displaying the Low Lighting message **(LL)** in the LCD status display. There are three flash settings:

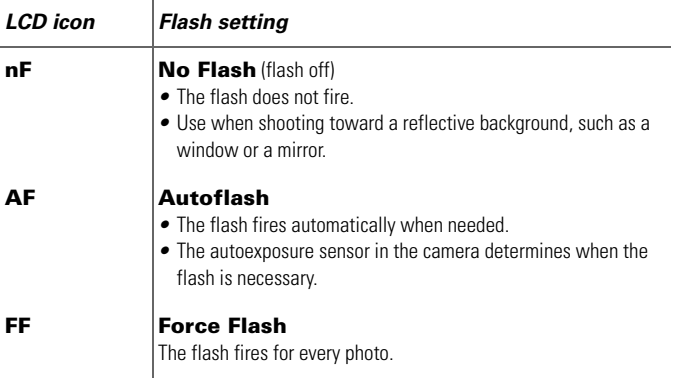

#### *Changing the flash setting*

- **1.** Turn on the camera **(a)**; it is in **No Flash (nF)** mode.
- **2.** Press the flash setting button **(c)** to change the setting. The LCD status display **(b)** shows the new setting.
- **3.** If you turn on the **Autoflash (AF)** or **Force Flash (FF)** setting, the flash charges for a few seconds. The flash indicator **(d)** lights yellow when the flash is charged and ready to take a photo.

If the flash takes longer than 25 seconds

**a d c b**

to charge, the Battery Low icon **(bL)** appears on the LCD status display and the flash stops charging. You need to replace the camera batteries to use the flash (see page 4 to replace batteries).

**Note:** If the camera detects the Battery Low condition when you turn it on, the flash does not charge.

**Note:** If the camera is not used within 45 seconds after the flash is fully charged (or 45 seconds after the Battery Low icon appears), the camera enters sleep mode.

## English *Using the self-timer*

- **1.** Turn on the camera **(a)**.
- **2.** Set the camera into position to take a photo.
- **3.** Look through the viewfinder **(b)** to compose the photo.
- **4.** Press the self-timer button **(c)**. The camera beeps for 15 seconds, the beep speeds up and then stops just before the camera takes the photo.
- - **Note:** You do not need to press the shutter button to take a selftimed photo.

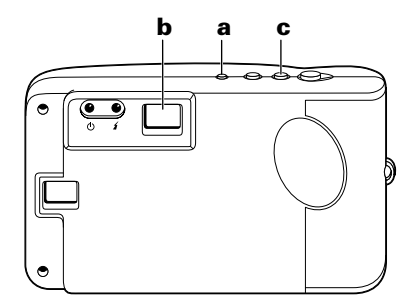

## *Deleting photos*

You must delete photos from your camera or transfer photos to your computer when the camera's memory is full. The memory is full when the picture counter does not increase after you take a photo (usually after you take 30 photos).

See page 12 to learn how to transfer photos to your computer and page 17 to learn how to delete photos from the camera using the PhotoImpression 2000 software.

## English *Transferring photos to your computer*

To transfer your digital photos to your computer, first install the Polaroid PhotoImpression 2000 Software included in your kit.

This software includes many fun and interesting features:

- *•* One-click fix technology that instantly improves any digital image.
- *•* A wide selection of digital special effects such as melting and swirling.
- *•* PhotoFantasy, which lets you put someone's image inside one of the many supplied digital fantasies.

#### *Minimum system requirements*

Before installing the software, make sure that your computer meets these requirements:

- *•* PC with Pentium class processor
- *•* Microsoft Windows 95, Windows 98, or Windows Me
- *•* 32 MB of RAM
- *•* 178 MB available hard drive space
- *•* SVGA monitor with 800 x 600 resolution or greater
- *•* Available RS232-C COMM (serial) port (on computers running Windows 95, Windows 98, or Windows Me) or a high-speed USB port (on computers running Windows 98 or Windows Me)
- *•* 2x or faster CD-ROM drive
- *•* Mouse

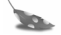

**Note:** If you have any questions about the system capabilities of your computer, read the documentation that came with the computer or contact the computer manufacturer.

## *Installing PhotoImpression 2000 Software*

**1.** Insert the PhotoImpression CD-ROM in your CD-ROM drive.

If the installation program does not start automatically:

- **a.** Select **Run** from the Windows **Start** menu.
- **b.** Click **Browse** to locate your CD-ROM drive.
- **c.** Select **Setup.exe** from the CD-ROM.
- **d.** Click **Open**.
- **e.** Click **OK**.
- **2.** Follow the instructions on your computer screen.
- **3.** Click **Finish** to complete software installation.

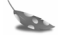

**Note:** Read the **ReadMe** file for any important last minute information about your software. You can access the ReadMe file by clicking the **Start** menu, then selecting **Programs\Polaroid\ReadMe**.

## *Using PhotoImpression 2000 software*

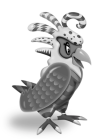

For information about using Polaroid PhotoImpression 2000 Software, click on the **?**  button to open the online Help. **? button**

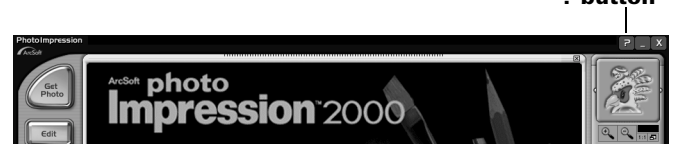

#### English

### *Connecting the digital camera to your computer*

**1.** Turn off the camera, computer, and any peripheral devices.

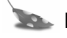

**Note:** You do not need to turn off a Windows 98 or Windows Me computer to connect the camera to its USB port.

**2.** Locate the serial/USB connector cable from your kit.

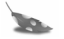

**Note:** The serial/USB connector cable is actually two different cables in one, with one end split into two connectors. This allows you to choose to connect the camera to

your computer using either a USB port or the serial port.

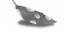

**Note:** Transferring photos with a USB port is much faster than doing so with a serial port.

**Note:** If your computer does not have a USB port, it is necessary to connect the camera to the serial port.

**3.** Connect the serial head of the cable **(a)** to the serial port on your Windows 95, Windows 98, or Windows Me computer. Or connect the USB head of the cable **(b)** to the USB port on your Windows 98 or Windows Me computer.

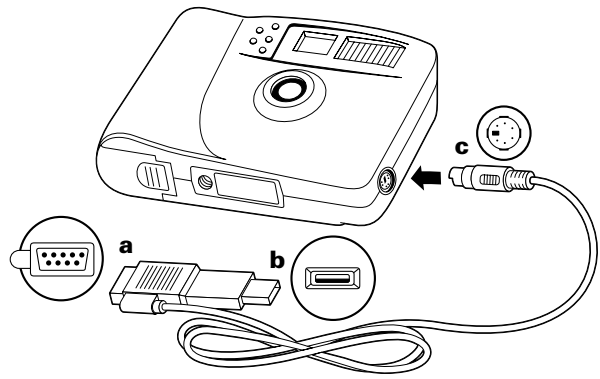

**Note:** If the connection between the USB head and the computer USB port is not tight, the USB head may eventually pull out of the port. Check that the USB head is fully plugged in every time you transfer photos.

**Note:** To get help finding the serial or USB port on your computer, read the instruction manual that came with your computer or contact the computer manufacturer.

**4.** Connect the other end of the cable to the camera **(c)**.

**Note:** When inserting the plug into the camera, the arrow on the plug should face the camera front. Insert the plug straight into the port and do not turn or twist the plug.

#### English

**5.** Turn on the camera.

**6.** Turn on the computer.

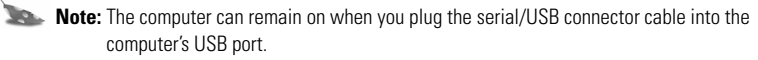

**7.** From the **Start** menu, select **Programs\Polaroid\PhotoImpression 2000**. The software launches.

#### *Transferring photos to your computer*

**1.** Click **Get Photo**.

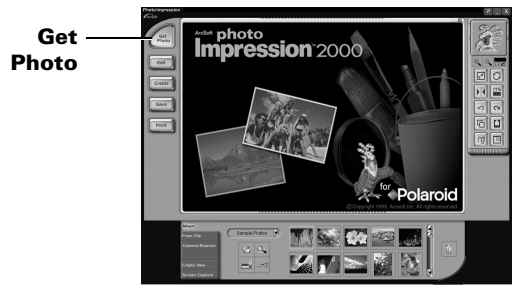

The **Get Photo** button lets you select an image from a variety of sources:

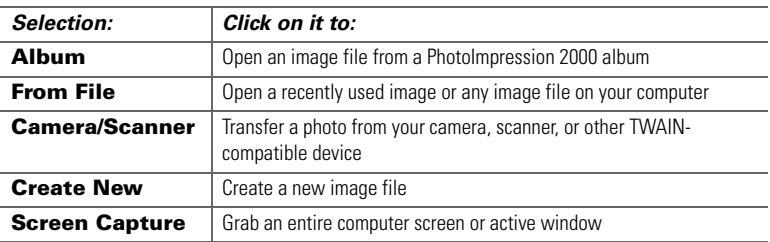

#### English

#### **2.** Click **Camera/Scanner**.

The **Select Source** list appears.

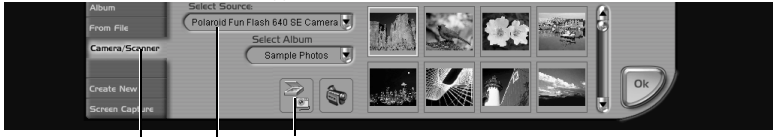

**Camera/Scanner button Select Source list Acquire button**

## **3.** Select **Polaroid Fun Flash 640 SE Camera**.

**4.** Choose the destination album for your photos from the **Select Album** list.

**Note:** To create a new album, select **[New]** and use the album named **New Album1**  or enter a different album name.

#### **5.** Click the **Acquire** button.

The digital camera TWAIN software window opens. TWAIN software is used to transfer, delete, and save photos from your camera.

- **6.** Click **Refresh Thumbnails** to display your photos in the TWAIN window.
- **7.** Click on a photo thumbnail to select it for transfer to your computer.

Camera Cont

To transfer more that one photo, press

**Control (Ctrl)** on your keyboard while you click on each thumbnail image.

To transfer all of the photos from the camera, click **Select All**.

#### **8.** Click **Get Photos**. The selected photos appear in the active photo album.

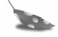

**Note:** Click Delete All Photos to erase all photos from the camera.

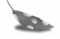

**Note:** It's a good idea to erase photos from your camera after downloading them to your computer. This will free up some space for taking more photos!

**9.** Double-click on an image to open it in the image tray.

## English *Changing images*

You can add effects, retouch colors, cut and paste selections between images, and more with your PhotoImpression 2000 Software.

#### *Opening an image*

To play with an image, first use your software to open it from an Album.

**1.** Double-click on an Album thumbnail image to display it in the image tray.

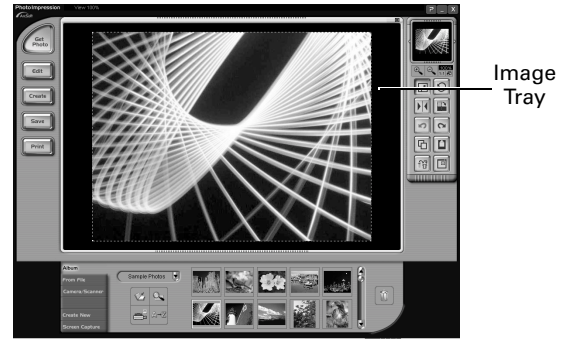

## *Applying effects*

You can apply many different special effects to part or all of an image. For example, try making your image look like an oil painting!

- **1.** Double-click on a photo album thumbnail to open an image in the image tray.
- **2.** Click **Edit**.
- **3.** Click **Effects**.
- **4.** Click the down arrow on the tool palette or drag the vertical slider until you see the "painting" effect thumbnail. (It is the first thumbnail in the fourth row of effects.)
- **5.** Click the **painting** effect thumbnail to show its effect on the image.
- **6.** Drag the **Intensity** slider to the left to decrease the intensity of the effect or to the right to increase the intensity of the effect.
- **7.** Click **Apply** to implement the effect.

Click the undo button  $\|\cdot\|$  if you change your mind.

#### English

## *Cropping images*

Use the Crop tool to cut out part of an image.

- **1.** Double-click on a photo album thumbnail to open an image in the image tray.
- **2.** With the image displayed, click **Edit**.

## **3.** Click **Select & Crop**.

- **4.** Select the desired cropping tool.
- **5.** Click and drag the mouse pointer to define the desired crop area.
- **6.** Move the cursor into the selected area; click and drag it to move the crop boundary, if desired.
- **7.** Drag the **Soft Edge** slider to the left to sharpen the boundary of the selected area or to the right to soften the boundary.
- **8.** Select **Apply to All Layers** to crop the same area in all layers of the image.
- **9.** Click the **Crop** button.

The cropped image appears in the image tray.

Click the undo button  $\|\cdot\|$  if you change your mind.

## *Saving images*

To save the image that is on the image tray to your computer, click on the image and click the **Save** button. There are several ways to save the image to your computer:

- *•* Click **Save** to save the file with the same file name and in the same file format.
- *•* Click **Save As** to save the file with a different file name or in a different file format.
	- **Note:** If you select JPG, a slider appears to set the amount of image compression. A higher setting saves the file with less compression and higher image quality. A lower setting saves the file with more compression and a lower image quality. Files with more compression take up less hard disk space.
- *•* Click **Email** to save the file as an email attachment.
	- **Note:** Your email system (with MAPI support) should open so that you can attach the image file to a new message. If your email system does not open, consult its manual or technical support for information about MAPI support.
- *•* Click **Visit Polaroid Digital** to go to the Polaroid digital imaging Web site.

#### English *Camera Precautions*

Follow these guidelines when using your Polaroid Fun Flash 640 SE Digital Camera:

- *•* Do not open the camera case or attempt your own repairs. High-voltage internal components create the risk of electrical shock.
- *•* Supervise children when the camera is used by them or in their presence.
- *•* Do not expose the camera to, or immerse it in, water or other liquids. Turn off the camera and remove the batteries if the camera is exposed to fluids. Using the camera under these conditions creates the risk of electrical shock or fire.
- *•* Do not open the battery compartment when the camera power is on.
- *•* Do not operate the camera if it is dropped or damaged.

#### *One Year Limited Warranty*

#### *Polaroid Fun Flash 640 SE Digital Camera*

Polaroid will, at our option, repair or replace any unit found defective in manufacture within the warranty period. The warranty period is determined by the date of purchase. Keep the receipt as proof of purchase. Otherwise, the warranty period is determined by the date of manufacture.

#### **This warranty does not apply to damages caused by accident, misuse, or tampering, and excludes all consequential damages except in jurisdictions not allowing such exclusions or limitations.**

#### *Ninety Day Limited Warranty Polaroid PhotoImpression 2000 Software*

Polaroid warrants that the software media will be free of defects in materials and workmanship for a period of 90 days from the date of purchase. Polaroid's entire liability and your exclusive remedy shall be to repair or replace the software that does not meet Polaroid's Limited Warranty and is returned to Polaroid with a copy of your sales receipt. This Limited Warranty is void if failure of the software has resulted from accident, abuse, or misapplication. Any replacement software will be warranted for the remainder of the original warranty period or 30 days, whichever is longer.

#### **Polaroid makes no other warranties with respect to the software, either express or implied, including but not limited to implied warranties of merchantability and fitness for a particular purpose.**

#### English *Product Compliance*

This product conforms to the following EC standards:

#### **Safety**

Low Voltage Directive 73/23/EEC EN60950

#### **EMC**

EMC Directive 89/336/EEC EN55022, Class B EN50082-1

## *Questions?*

#### **Contact Polaroid Corporation on the Web at www.polaroiddigitalEU.com**.

Or call the Polaroid Digital Product Support Center Monday through Friday during normal business hours at:

- *•* France: 0130683888
- *•* Switzerland (French): 01 277 7276
- *•* Switzerland (German): 01 277 7277
- *•* Switzerland (Italian): 01 277 7278
- *•* United Kingdom: 01582 632021
- *•* Germany: 069/ 8404-999

Warranty, phone-support, and repair services are regional and may not be available for a particular product outside the country where it was purchased.

Thank you for purchasing this Polaroid Digital Product. For more information on our other imaging products, visit the Web site **www.polaroid.com**.

© 2000 Polaroid Corporation, Cambridge MA 02139 USA, owner of the trademarks "Polaroid", "Max the Bird & Design" and "Feather Design." All other product names may be the property of their respective owners. All rights reserved.

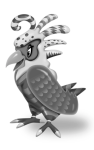

**Des Questions?** Contactez Polaroid Corporation à l'adresse suivante : *27*  **www.polaroiddigitalEU.com** 

## *Polaroid Fun*

Le kit de votre appareil photo numérique Polaroid Flash 640 SE vous permet de prendre des photos numériques, de les sauvegarder sur votre ordinateur et de les manipuler. A l'aide du logiciel inclus, vous pouvez corriger, modifier et jouer avec vos photos numériques comme vous le souhaitez. Vous pouvez utiliser le logiciel Polaroid PhotoImpression 2000 avec d'autres appareils photos et scanners compatibles **TWAIN** 

Votre kit contient les éléments suivants :

- *•* un appareil photo numérique Polaroid Fun Flash 640 SE,
- *•* une dragonne,
- *•* quatre piles AAA,
- *•* un câble de connexion à l'ordinateur série RS-232C/USB,
- *•* un logiciel Polaroid PhotoImpression 2000,
- *•* un guide de démarrage rapide.

**Remarque :** Votre ordinateur doit être équipé d'un port série RS-232C ou d'un port USB grande vitesse pour pouvoir utiliser votre appareil photo numérique.

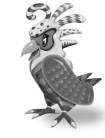

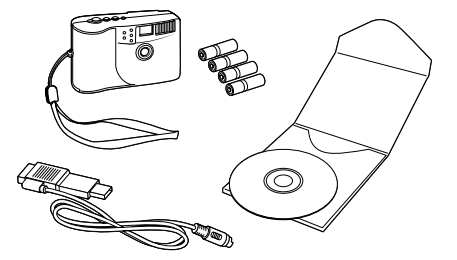

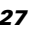

#### Français

#### *Eléments de l'appareil photo*

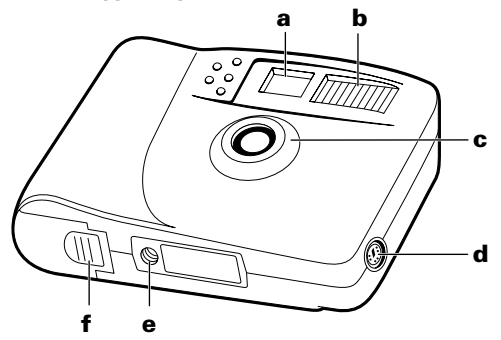

- **a.** Viseur
- **b.** Flash
- **c.** Objectif
- **d.** Port pour câble série/USB
- **e.** Ecrou de pied
- **f.** Compartiment à piles

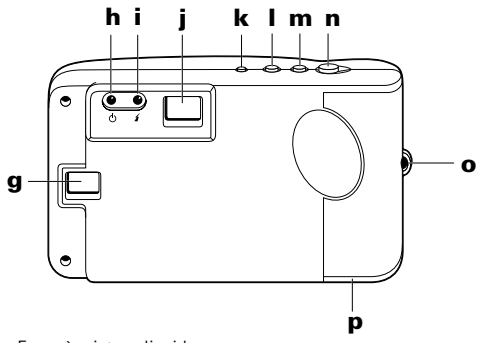

- **g.** Ecran à cristaux liquides
- **h.** Témoin d'alimentation
- **i.** Témoin du flash
- **j.** Viseur
- **k.** Bouton d'alimentation
- **l.** Bouton de flash
- **m.** Bouton du retardateur
- **n.** Déclencheur
- **o.** Point de fixation de la dragonne
- **p.** Compartiment à piles

### Français *Insertion des piles*

Votre kit comprend quatre piles AAA.

- **1.** Ouvrez le compartiment à piles.
- **2.** Insérez quatre piles AAA. Assurez-vous que les bornes des piles ( **+** et **-**) sont correctement positionnées.
- **3.** Fermez le compartiment à piles.

**Remarque :** Remplacez les piles lorsque le témoin d'alimentation clignote, l'écran à cristaux liquides affiche le message indiquant que les piles sont

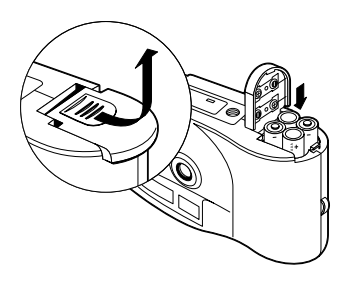

faibles **(bL)** ou lorsque l'écran à cristaux liquides ne s'allume pas.

**Remarque :** Remplacez les quatre piles en même temps. N'utilisez pas de piles usagées avec des piles neuves, ni de piles de types ou de fabricants différents. Les piles super alcalines haute énergie ont une durée de vie plus longue dans les appareils photo numériques.

## *Prise de vue*

**1.** Allumez l'appareil photo **(a)**. Le témoin vert d'alimentation **(b)** au dos de l'appareil s'allume.

Si le témoin vert d'alimentation ne s'allume pas, vérifiez que les piles sont correctement insérées ou qu'elles n'ont pas besoin d'être remplacées.

- **2.** Cadrez le sujet dans le viseur **(c)**.
- **3.** Tenez fermement l'appareil photo, puis appuyez sur le déclencheur et maintenez-le enfoncé **(d)** jusqu'à ce que l'appareil émette un bip sonore. Le nombre de photos affiché par le compteur de vues sur l'écran à cristaux liquides d'état passe au chiffre supérieur **(e)**.

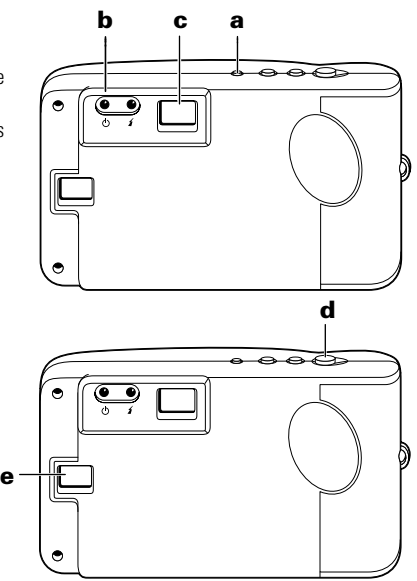

## Français *Utilisation du mode veille*

Pour économiser les piles, votre appareil photo numérique s'éteint automatiquement après 45 secondes de non-utilisation. En veille, l'écran à cristaux liquides **(a)**  s'éteint, le témoin d'alimentation **(b)** est allumé et l'appareil émet un bip sonore toutes les dix secondes.

Appuyez une fois sur le bouton d'alimentation **(d)** pour réactiver l'appareil photo. L'écran à cristaux liquides **(a)**  s'allume ainsi que le témoin

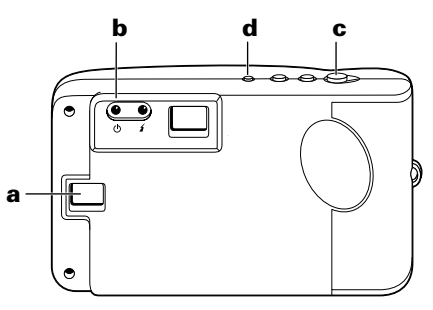

d'alimentation **(b)**. Appuyez sur le déclencheur **(c)** pour prendre une photo.

**Remarque :** L'appareil s'éteint après trois minutes de veille, l'écran à cristaux liquides affiche le message indiquant que l'appareil va s'éteindre **(Sd)** et l'appareil photo émet un bip sonore. Appuyez sur le bouton d'alimentation **(d)** pour rallumer l'appareil.

## *Utilisation du compteur de vues*

Le compteur de vues se trouve sur l'écran à cristaux liquides. L'appareil photo est équipé d'une mémoire interne de 2 Mo ce qui permet généralement de stocker 30 photos (avec une résolution de 640 x 480 pixels). Le nombre de photos que l'appareil peut réellement stocker dépend de la complexité des photos.

- **1.** Allumez l'appareil photo **(a)**.
- **2.** Appuyez sur le déclencheur **(b)**.

L'appareil photo émet un bip sonore et le nombre de photos affiché par le compteur de vues sur l'écran à cristaux liquides passe au chiffre supérieur **(c)**.

Lorsque la mémoire est pleine, l'écran à cristaux liquides d'état affiche le message indiquant que la mémoire est pleine **(FL)**.

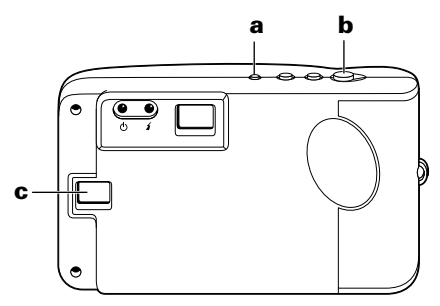

**Remarque :** L'appareil photo n'est pas équipé de carte mémoire amovible. Lorsque la mémoire est pleine, transférez les photos vers votre ordinateur puis supprimez-les de la mémoire de l'appareil. Reportez-vous à la page 38 pour le transfert de photos vers votre ordinateur.

#### Français *Utilisation du flash*

Lorsque vous allumez votre appareil photo numérique, il est en mode **Sans flash (nF)**. Vous pouvez modifier le mode du flash à tout moment.

**Remarque :** Si les piles sont très faibles lorsque vous allumez votre appareil, le flash ne se charge pas.

L'appareil photo vous signale quand utiliser le flash en affichant le message indiquant que l'éclairage est insuffisant **(LL)** sur l'écran à cristaux liquides. Vous disposez de trois modes pour le flash :

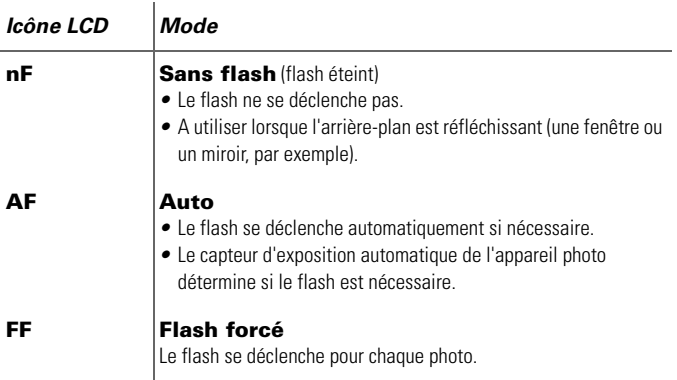
## *Modification du réglage du flash*

- **1.** Allumez l'appareil photo **(a)**. Il est en mode **Sans flash (nF)**.
- **2.** Appuyez sur le bouton de flash **(c)** pour modifier le réglage. L'écran à cristaux liquides **(b)** indique le nouveau réglage.
- **3.** Si vous activez le mode **Auto (AF)** ou le mode **Flash forcé (FF)**, le flash se charge pendant quelques secondes. Le témoin du flash **(d)** devient jaune lorsque le flash est chargé et prêt à fonctionner.

Si le flash met plus de 25 secondes à se

**a d c b**

charger, l'icône indiquant que les piles sont faibles **(bL)** apparaît sur l'écran à cristaux liquides et le flash ne se charge plus. Vous devez changer les piles de l'appareil photo pour utiliser le flash (reportez-vous à la page 30 pour remplacer les piles).

**Remarque :** Si l'appareil photo détecte que les piles sont faibles lorsque vous l'allumez, le flash ne se chargera pas.

**Remarque :** Si vous n'utilisez pas l'appareil photo dans les 45 secondes qui suivent le chargement complet du flash (ou dans les 45 secondes qui suivent l'apparition de l'icône indiquant que les piles sont faibles), l'appareil se mettra en veille.

# Français *Utilisation du retardateur*

- **1.** Allumez l'appareil photo **(a)** .
- **2.** Positionnez l'appareil pour prendre une photo.
- **3.** Cadrez votre photo à l'aide du viseur **(b)** .
- **4.** Appuyez ensuite sur le retardateur **(c)**. L'appareil photo émet des bips sonores de plus en plus rapprochés pendant 15 secondes et s'arrête juste avant que la photo ne soit prise.

**Remarque :** Vous n'avez pas besoin d'appuyer sur le déclencheur pour prendre une photo à l'aide du retardateur.

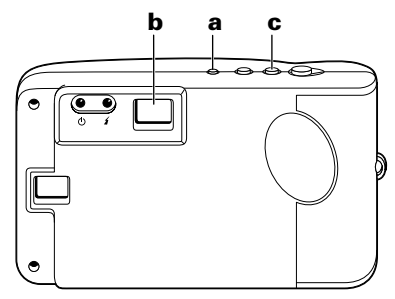

# *Suppression de photos*

Vous devez effacer des photos de votre appareil ou les transférer vers votre ordinateur lorsque la mémoire de l'appareil photo est pleine. La mémoire est pleine lorsque le numéro affiché par le compteur de vues ne change plus quand vous prenez une photo (généralement après 30 photos).

Reportez-vous à la page 38 pour connaître la procédure de transfert des photos vers votre ordinateur. Reportez-vous également à la page 43 pour connaître la procédure de suppression de photos de votre appareil à l'aide du logiciel PhotoImpression 2000.

## Français *Transfert de photos vers votre ordinateur*

Pour transférer vos photos numériques vers votre ordinateur, installez d'abord le logiciel Polaroid PhotoImpression 2000 inclus dans votre kit.

Ce logiciel offre de multiples fonctions des plus pratiques aux plus amusantes :

- *•* Amélioration instantanée de vos photos d'un simple clic de souris.
- *•* Large sélection d'effets spéciaux numériques, tels que les outils de manipulation d'images.
- *•* PhotoFantasy, qui vous permet d'appliquer des effets numériques à la photo d'une personne.

## *Configuration minimale requise*

Avant d'installer le logiciel, assurez-vous que votre ordinateur dispose des éléments suivants :

- *•* un PC équipé d'un processeur Pentium,
- *•* Microsoft Windows 95, Windows 98 ou Windows Me,
- *•* 32 Mo de RAM,
- *•* 178 Mo d'espace disque dur disponible,
- *•* un moniteur SVGA avec une résolution 800 x 600 ou supérieure,
- *•* un port (série) RS232-C COMM disponible (sur les ordinateurs utilisant Windows 95, Windows 98 ou Windows Me) ou un port USB à grande vitesse (sur les ordinateurs utilisant Windows 98 ou Windows Me),
- *•* un lecteur de CD-ROM 2x minimum,
- *•* une souris.

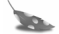

**Remarque :** Pour obtenir de plus amples informations sur la configuration de votre ordinateur, reportez-vous à la documentation fournie avec celui-ci ou contactez le fabricant.

# *Installation de PhotoImpression 2000*

**1.** Insérez le CD-ROM PhotoImpression dans votre lecteur de CD-ROM.

Si le programme d'installation ne démarre pas automatiquement :

- **a.** Sélectionnez **Exécuter** dans le menu **Démarrer** de Windows.
- **b.** Cliquez sur **Parcourir** pour rechercher le lecteur de CD-ROM.
- **c.** Sélectionnez **Setup.exe** à partir du CD-ROM.
- **d.** Cliquez sur **Ouvrir**.
- **e.** Cliquez sur **OK**.
- **2.** Suivez les instructions qui s'affichent à l'écran.
- **3.** Cliquez sur **Terminer** pour terminer l'installation du logiciel.

# *Utilisation du logiciel PhotoImpression 2000*

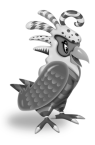

Pour de plus amples informations sur l'utilisation du logiciel Polaroid PhotoImpression 2000, cliquez sur le bouton **?** pour afficher l'aide en ligne.

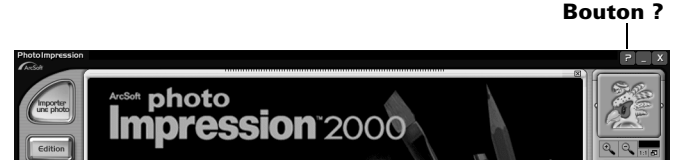

**Remarque :** Veuillez lire le fichier **ReadMe** pour prendre connaissance des dernières informations sur le logiciel. Vous pouvez accéder au fichier ReadMe en cliquant sur le menu **Démarrer**, puis **Programmes\Polaroid\ReadMe**.

# *Connexion de votre appareil photo numérique à votre ordinateur*

**1.** Eteignez l'appareil photo, l'ordinateur, ainsi que tous les périphériques.

**Remarque :** Il n'est pas nécessaire d'éteindre votre ordinateur si celui-ci fonctionne sous Windows 98 ou Windows Me pour brancher l'appareil sur le port USB.

**2.** Repérez le câble série/USB dans votre kit.

**Remarque :** Le câble série/

USB est composé de deux câbles différents, avec une extrémité divisée en deux connecteurs. Vous pouvez ainsi

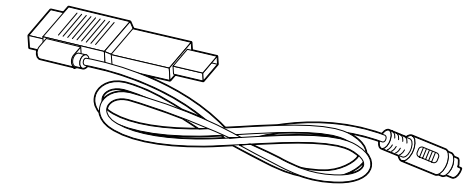

choisir de brancher l'appareil photo sur votre ordinateur en utilisant soit le port USB soit le port série.

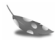

**Remarque :** Le transfert de photos via le port USB est beaucoup plus rapide que via le port série.

**Remarque :** Si votre ordinateur n'est pas équipé d'un port USB, vous devez brancher l'appareil photo sur le port série.

**3.** Branchez l'extrémité série du câble **(a)** sur le port série de votre ordinateur équipé de Windows 95, Windows 98 ou Windows Me. Branchez l'extrémité USB du câble **(b)** sur le port USB de votre ordinateur équipé de Windows 98 ou Windows Me.

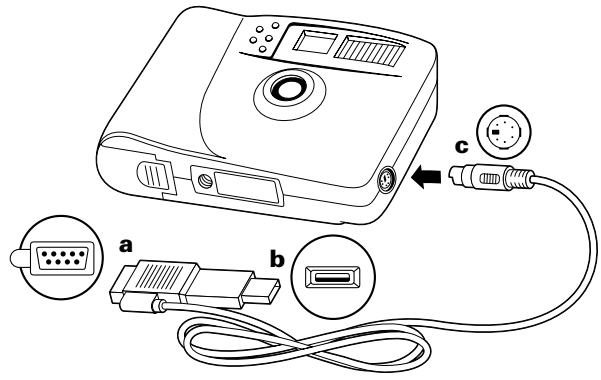

**Remarque :** Si la connexion entre l'extrémité USB et le port USB de l'ordinateur n'est pas sécurisée, l'extrémité USB peut se débrancher. Assurez-vous que l'extrémité USB est branchée correctement à chaque fois que vous transférez des photos.

**Remarque :** Si vous ne trouvez pas le port série ou le port USB sur votre ordinateur, consultez la documentation fournie avec celui-ci ou contactez le fabricant.

**4.** Branchez l'autre extrémité du câble sur l'appareil **(c)**.

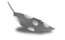

**Remarque :** Lorsque vous insérez la fiche dans l'appareil, assurez-vous que la flèche qui figure sur la fiche est bien tournée vers l'avant de l'appareil. Insérez la fiche dans le port sans la tourner ni la tordre.

- **5.** Allumez l'appareil photo.
- **6.** Mettez l'ordinateur sous tension.

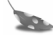

**Remarque :** L'ordinateur peut être allumé lorsque vous branchez le câble série/USB sur le port USB de l'ordinateur.

**7.** Dans le menu **Démarrer**, sélectionnez

**Programmes\Polaroid\PhotoImpression 2000** pour lancer le logiciel.

### *Transfert de photos vers votre ordinateur*

**1.** Cliquez sur **Importer une photo**.

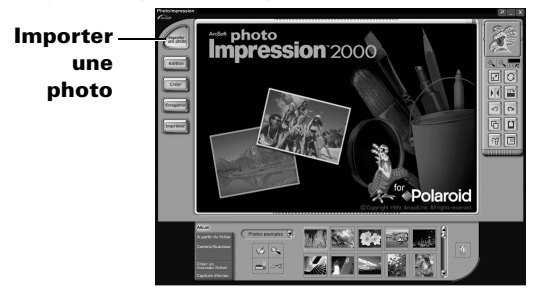

Le bouton **Importer une photo** vous permet de sélectionner une image à partir de plusieurs sources :

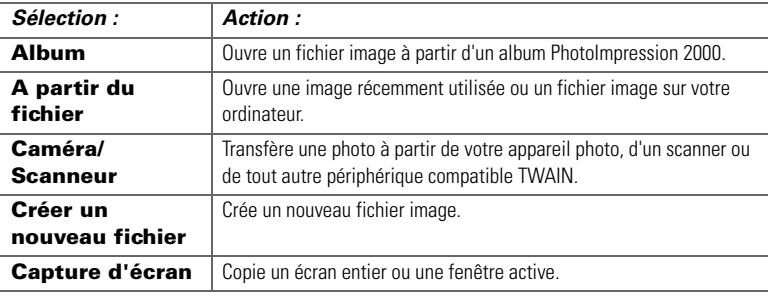

- **2.** Cliquez sur **Caméra/Scanneur**.
	- La liste **Sélectionner la source** s'affiche.

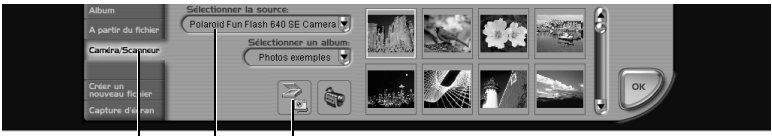

**Bouton Caméra/Scanneur Liste Sélectionner la source Bouton Acquérir**

- **3.** Sélectionnez **Polaroid Fun Flash 640 SE Camera**.
- **4.** Choisissez l'album cible de vos photos dans la liste **Sélectionner un album**.

**Remarque :** Pour créer un nouvel album, sélectionnez **[Nouveau]** et utilisez l'album **Nouvel album1** ou entrez un nom d'album différent.

**5.** Cliquez sur le bouton **Acquérir**.

La fenêtre TWAIN de votre appareil photo numérique s'affiche. Le logiciel TWAIN vous permet de transférer, de supprimer et d'enregistrer des photos à partir de votre appareil photo.

**6.** Cliquez sur **Rafraîchir** pour afficher vos photos dans la fenêtre TWAIN.

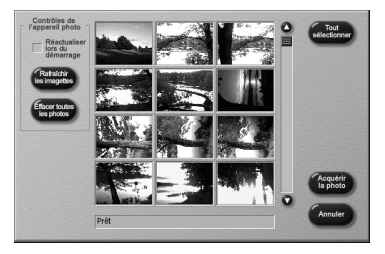

**7.** Cliquez sur la miniature d'une photo afin de la sélectionner pour la transférer vers votre ordinateur.

Pour transférer plusieurs photos, maintenez la touche **Contrôle** [**Ctrl**] du clavier enfoncée et cliquez sur les miniatures souhaitées.

Pour transférez toutes les photos depuis l'appareil, cliquez sur **Tout sélectionner**.

**8.** Cliquez sur **Acquérir les photos**. Les photos sélectionnées s'affichent dans l'album photos actif.

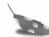

**Remarque :** Cliquez sur **Effacer toutes les photos** pour supprimer toutes les photos de l'appareil photo.

- **Remarque :** Nous vous conseillons de supprimer les photos de votre appareil photo après les avoir téléchargées sur votre ordinateur. Ceci permet de libérer de l'espace dans votre appareil photo afin de prendre plus de photos !
- **9.** Cliquez deux fois sur une image pour l'ouvrir dans le répertoire d'images.

## Français *Modification des images*

PhotoImpression 2000 vous permet d'ajouter des effets, de retoucher les couleurs, de copier-coller des sélections d'une image à l'autre, etc.

### *Ouverture d'une image*

Pour pouvoir manipuler une image, utilisez d'abord votre logiciel pour l'ouvrir à partir d'un album.

**1.** Cliquez deux fois sur la miniature dans l'album pour afficher l'image dans le répertoire d'images.

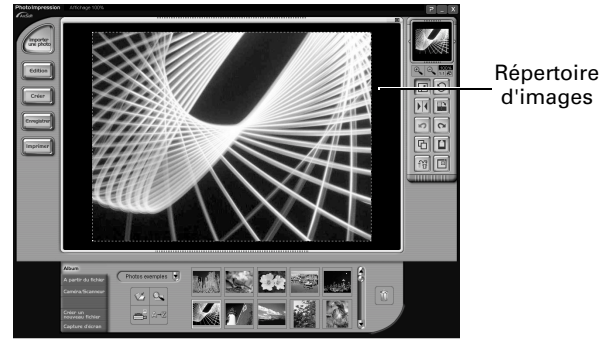

## *Application d'effets*

Vous pouvez appliquer de nombreux effets spéciaux à une partie ou à l'ensemble d'une image. Par exemple, vous pouvez essayer de faire une toile de votre photo !

- **1.** Cliquez deux fois sur la miniature dans l'album photos pour ouvrir une image dans le répertoire d'images.
- **2.** Cliquez sur **Edition**.
- **3.** Cliquez sur **Effets**.
- **4.** Cliquez sur la flèche vers le bas dans l'outil palette ou déplacez le curseur vertical jusqu'à ce que la miniature d'effet « toile » s'affiche. (Il s'agit de la première miniature sur la quatrième ligne d'effets.)
- **5.** Cliquez sur la miniature d'effet **« toile »** pour visualiser l'effet sur l'image.
- **6.** Déplacez le curseur **Intensité** vers la gauche pour diminuer l'intensité de l'effet ou vers la droite pour l'augmenter.
- **7.** Cliquez sur **Appliquer** pour appliquer l'effet.

Cliquez sur le bouton d'annulation pour annuler l'opération.

# *Recadrage des images*

Utilisez l'outil de recadrage pour couper une partie de l'image.

- **1.** Cliquez deux fois sur la miniature dans l'album photos pour ouvrir une image dans le répertoire d'images.
- **2.** Lorsque l'image est affichée, cliquez sur **Edition** .
- **3.** Cliquez sur **Sélection et recadrage** .
- **4.** Sélectionnez l'outil de recadrage approprié.
- **5.** Cliquez sur le bouton de la souris et déplacez le pointeur de manière à définir la zone de recadrage.
- **6.** Si vous le souhaitez, vous pouvez déplacer le curseur dans la zone sélectionnée, cliquer sur celle-ci, puis modifier comme vous le souhaitez la limite de la zone de recadrage.
- **7.** Déplacez le curseur **Bord doux** vers la gauche pour accentuer la limite de la zone sélectionnée ou vers la droite pour l'atténuer.
- **8.** Sélectionnez **Appliquer à tous les calques** pour recadrer la même zone dans tous les calques de l'image.
- **9.** Cliquez sur le bouton **Recadrage**.

L'image recadrée s'affiche dans le répertoire d'images.

Cliquez sur le bouton d'annulation  $\|\cdot\|$  pour annuler l'opération.

# *Sauvegarde des images*

Pour sauvegarder l'image affichée dans le répertoire d'images de votre ordinateur, sélectionnez l'image, puis cliquez sur le bouton **Enregistrer**. Vous disposez de plusieurs possibilités pour sauvegarder l'image sur votre ordinateur :

- *•* Cliquez sur **Enregistrer** pour enregistrer le fichier sous le même nom et au même format.
- *•* Cliquez sur **Enregistrer sous** pour enregistrer le fichier sous un nom différent ou un autre format.

**Remarque :** Si vous sélectionnez JPG, un curseur apparaît pour vous permettre de définir le taux de compression des images. Un réglage élevé permet de sauvegarder le fichier avec moins de compression et une qualité d'image supérieure. Un réglage moins élevé permet de sauvegarder le fichier avec plus de compression et une qualité d'image inférieure. Les fichiers sauvegardés avec un taux de compression élevé occupent moins d'espace sur le disque dur.

- *•* Cliquez sur **Courrier électronique** pour sauvegarder le fichier comme pièce jointe.
	- **Remarque :** Votre application de courrier électronique (avec prise en charge MAPI) doit être ouverte pour que vous puissiez attacher le fichier image à un nouveau message. Si votre application de courrier électronique n'est pas ouverte, reportez-vous au manuel fourni avec celle-ci ou contactez l'assistance technique pour obtenir de plus amples informations sur la prise en charge MAPI.
- *•* Cliquez sur **Visitez Polaroid Digital** pour accéder au site Web d'imagerie numérique de Polaroid.

# Français *Précautions d'emploi*

Suivez les indications ci-dessous lorsque vous utilisez votre appareil photo numérique Polaroid Fun Flash 640 SE :

- *•* N'ouvrez pas le boîtier de l'appareil et n'essayez pas d'effectuer des réparations. Les composants internes à haute tension présentent des risques d'électrocution.
- *•* Surveillez les enfants lorsqu'ils utilisent l'appareil photo ou lorsque celui-ci est utilisé en leur présence.
- *•* Veillez à ne pas mettre l'appareil en contact avec l'eau ou d'autres liquides. Si l'appareil est mouillé, éteignez-le, puis retirez les piles. L'utilisation de l'appareil photo dans ces conditions présente des risques d'électrocution ou d'incendie.
- *•* N'ouvrez pas le compartiment à piles lorsque l'appareil est allumé.
- *•* N'utilisez pas l'appareil s'il a subi un choc ou s'il a été abîmé.

#### *Garantie limitée à un an*

#### *Appareil photo numérique Polaroid Fun Flash 640 SE*

Polaroid devra, à sa discrétion, réparer ou remplacer toute partie présentant un défaut de fabrication pendant la durée de la garantie. La période de garantie est déterminée par la date d'achat. Conservez le ticket comme preuve de l'achat. Si vous ne l'avez pas conservé, la période de garantie est déterminée par la date de fabrication. **Cette garantie ne s'applique pas aux dommages causés par accident, par une utilisation non conforme ou une altération du produit. Elle exclut tous les dommages indirects, excepté dans certaines juridictions qui interdisent ces exclusions ou limitations de garantie.**

#### *Garantie limitée à 90 jours Logiciel Polaroid PhotoImpression 2000*

Polaroid garantit que le logiciel est exempt de vices de matière ou de main-d'oeuvre, pendant une période de 90 jours à partir de la date d'achat. Polaroid est entièrement responsable de la réparation ou du remplacement de tout logiciel ne correspondant pas aux termes de la garantie limitée. Vous devez retourner le logiciel défectueux à Polaroid accompagné d'une copie de votre preuve d'achat. Cette garantie limitée est frappée de nullité si le dysfonctionnement du logiciel est dû à un accident, à un emploi abusif ou à une mauvaise utilisation de celui-ci. Tout logiciel fourni dans le cadre d'un remplacement sera garanti pendant le reste de la période de garantie originale ou soumis à une période de garantie de 30 jours (la période de garantie la plus longue sera appliquée). **Polaroid n'applique aucune autre garantie relative au logiciel, expresse ou implicite, y compris mais sans limitation les garanties implicites concernant la commercialisation et l'adéquation à un usage particulier.**

## Français *Conformité du produit*

Ce produit est conforme aux normes de la communauté européenne :

### **Sécurité**

Directive sur les basses tensions 73/23/CEE EN60950

### **CEM**

Directive 89/336/CEE CEM EN55022, classe B EN50082-1

# *Des questions ?*

#### **Interrogez Polaroid Corporation sur le Web à l'adresse suivante : www.polaroiddigitalEU.com**.

Vous pouvez également appeler le centre d'assistance Polaroid pour les produits numériques, du lundi au vendredi aux heures de bureau normales. Veuillez composer les numéros suivants :

- *•* France : 0130683888
- *•* Suisse (romande) : 01 277 7276
- *•* Suisse (allemande) : 01 277 7277
- *•* Suisse (italienne) : 01 277 7278
- *•* Royaume-Uni : 01582 632021
- *•* Allemagne : 069/ 8404-999

La garantie, l'assistance téléphonique et les services assurant la réparation des produits sont régionaux et peuvent ne pas être disponibles pour un produit spécifique hors du pays d'achat.

Merci d'avoir acheté ce produit numérique Polaroid. Pour de plus amples informations sur nos autres produits d'imagerie, consultez notre site Web à l'adresse suivante : **www.polaroid.com**.

© 2000 Polaroid Corporation, Cambridge MA 02139 Etats-Unis, propriétaire des marques commerciales « Polaroid », « Max the Bird & Design » et « Feather Design ». Tous les autres noms de produits mentionnés sont la propriété de leurs détenteurs respectifs. Tous droits réservés.

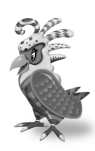

# *Willkommen bei Polaroid Fun*

Ihr Polaroid Flash 640 SE Digitalkamera-Paket enthält alles, was Sie für die Aufnahme von digitalen Fotos, deren Speicherung und Bearbeitung benötigen. Mit Hilfe der in Ihrem Paket enthaltenen Software können Sie Ihre digitalen Fotos korrigieren, bearbeiten und mit ihnen experimentieren. Sie können außerdem Polaroid PhotoImpression 2000-Software mit anderen TWAIN-kompatiblen Digitalkameras und Scannern verwenden.

In Ihrem Paket ist folgendes enthalten:

- *•* Polaroid Fun Flash 640 SE-Digitalkamera
- *•* Handschlaufe
- *•* Vier AAA-Batterien
- *•* Kamera/Computerkabel (serieller RS-232C-Anschluß und USB-Anschluß)

**www.polaroiddigitalEU.com in Verbindung**

- *•* Polaroid PhotoImpression 2000-Software
- *•* Anleitung zum Schnelleinstieg

Hochgeschwindigkeits-USB-Anschluß verfügen, damit Sie die Digitalkamera verwenden können.

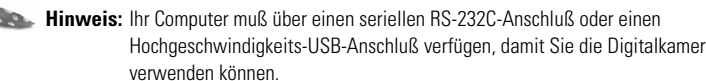

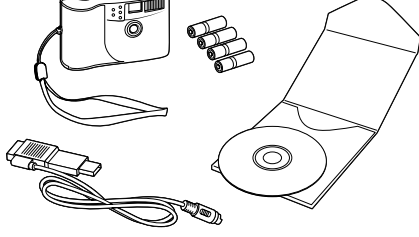

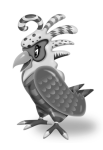

## *Kamerafunktionen*

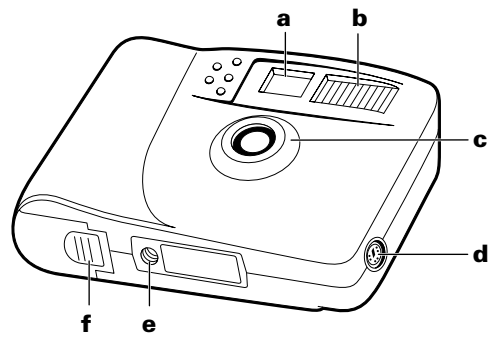

- **a.** Sucher
- **b.** Blitz
- **c.** Linse
- **d.** Anschluß für serielles/USB-Kabel
- **e.** Stativgewinde
- **f.** Batterieklappe

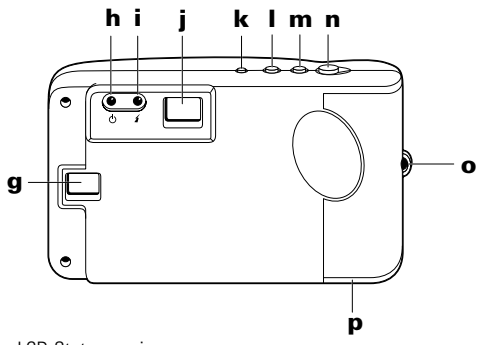

- **g.** LCD-Statusanzeige
- **h.** Strom-/Statusanzeige
- **i.** Blitzanzeige
- **j.** Sucher
- **k.** Ein/Ausschalttaste
- **l.** Blitztaste
- **m.** Selbstauslöser
- **n.** Auslöser
- **o.** Handschlaufenbefestigung
- **p.** Batterieklappe

## Deutsch *Einlegen von Batterien*

Im Lieferumfang sind vier AAA-Batterien enthalten.

- **1.** Öffnen Sie die Batterieklappe.
- **2.** Legen Sie vier AAA-Batterien ein. Stellen Sie sicher, daß die Batteriepole ( **+** und **-**) richtig ausgerichtet sind.
- **3.** Schließen Sie die Batterieklappe.

**Hinweis:** Tauschen Sie die Batterien aus wenn die Strom-/Statusanzeige blinkt, in der LCD-Statusanzeige niedriger Batterieladezustand angezeigt wird **(bL)** oder wenn die LCD-Statusanzeige nicht eingeschaltet wird.

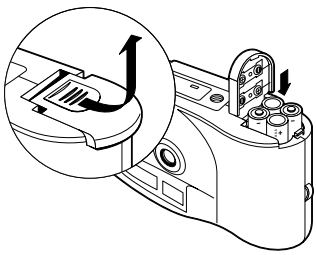

**Hinweis:** Tauschen Sie alle vier Batterien auf einmal aus. Verwenden Sie keine alten und neuen Batterien zusammen, keine Batterien unterschiedlichen Typs und keine Batterien von unterschiedlichen Herstellern. Super-Alkali-Batterien hoher Kapazität stellen eine längere Lebensdauer der Batterien in Digitalkameras bereit.

# *Aufnehmen von Fotos*

**1.** Schalten Sie die Kamera ein **(a)**. Die grüne Strom-/Statusanzeige **(b)** an der Rückseite der Kamera leuchtet.

Wenn die grüne Strom-/Statusanzeige nicht leuchtet, überprüfen Sie, ob die Batterien ordnungsgemäß eingelegt sind und nicht ausgetauscht werden müssen.

- **2.** Richten Sie den Sucher auf das aufzunehmende Motiv **(c)**.
- **3.** Halten Sie die Kamera ruhig, drücken Sie den Auslöser **(d)**, und halten Sie ihn gedrückt, bis die Kamera einen Piepton ausgibt. Die Anzeige des Bildzählers in der LCD-Statusanzeige **(e)** wird um Eins erhöht.

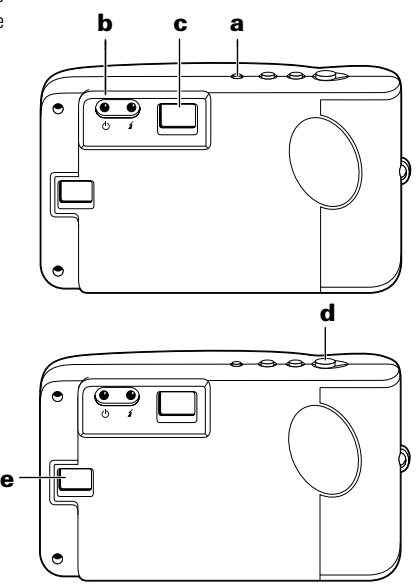

# Deutsch *Verwenden des Abschaltmodus*

Um Batterieleistung einzusparen, schaltet sich Ihre Digitalkamera nach 45 Sekunden Inaktivität aus. In diesem Abschaltmodus wird die LCD-Statusanzeige **(a)**  ausgeschaltet, die Strom-/Statusanzeige **(b)** leuchtet grün, und die Kamera gibt in Abständen von zehn Sekunden Pieptöne aus.

Drücken Sie die Ein-/Ausschalttaste **(d)**  einmal, um den Abschaltmodus zu deaktivieren. Die LCD-Statusanzeige **(a)** 

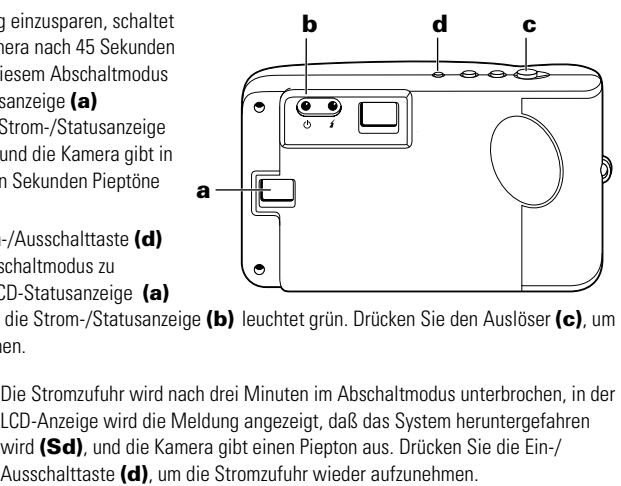

wird eingeschaltet, die Strom-/Statusanzeige **(b)** leuchtet grün. Drücken Sie den Auslöser **(c)**, um ein Foto aufzunehmen.

**Hinweis:** Die Stromzufuhr wird nach drei Minuten im Abschaltmodus unterbrochen, in der LCD-Anzeige wird die Meldung angezeigt, daß das System heruntergefahren wird **(Sd)**, und die Kamera gibt einen Piepton aus. Drücken Sie die Ein-/

# *Verwenden des Bildzählers*

Der Bildzähler befindet sich in der LCD-Statusanzeige. Die Kamera ist mit 2 MB internem Speicher ausgestattet, in dem normalerweise 30 Fotos (Auflösung 640 x 480 Pixel) gespeichert werden können. Die Anzahl der Fotos, die in der Kamera tatsächlich gespeichert wird, ist von der Komplexität der Fotos abhängig.

- **1.** Schalten Sie die Kamera ein **(a)**.
- **2.** Drücken Sie den Auslöser **(b)**.

Die Kamera gibt einen Piepton aus, und die Anzeige des Bildzählers in der LCD-Statusanzeige **(c)** wird um Eins erhöht. Wenn der Speicher voll ist, wird in der LCD-Statusanzeige die Meldung angezeigt, daß der Speicher voll ist **(FL)**.

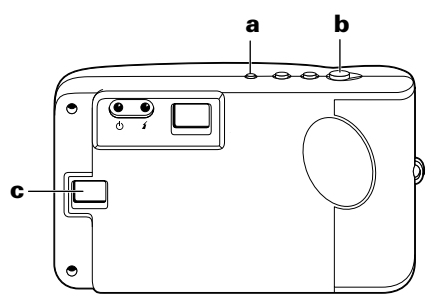

**Hinweis:** Die Kamera verfügt über keinen herausnehmbaren Speicher. Wenn der Speicher voll ist, übertragen Sie Fotos auf Ihren Computer, und löschen Sie sie dann aus dem Kameraspeicher. Informationen zum Übertragen von Fotos auf Ihren Computer finden Sie auf Seite 64.

## Deutsch *Verwenden des Blitzes*

Nach dem Einschalten der Kamera befindet sich diese in der Einstellung **Blitz aus (nF)**. Sie können diese Blitzeinstellung jederzeit ändern.

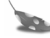

**Hinweis:** Wenn die Batterien beim Einschalten der Kamera sehr schwach sind, wird der Blitz nicht geladen.

Die Kamera gibt an, wann Sie den Blitz möglicherweise verwenden sollten. Hierzu wird die Meldung für zu geringe Helligkeit **(LL)** (Low Lighting) in der LCD-Statusanzeige angezeigt. Es gibt drei Blitzeinstellungen:

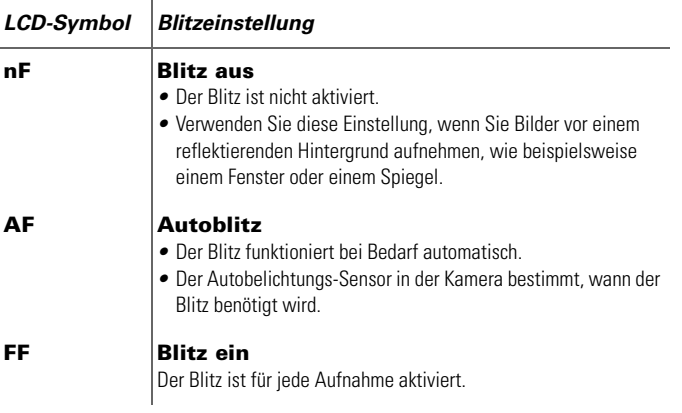

## *Ändern der Blitzeinstellungen*

- **1.** Schalten Sie die Kamera ein **(a)**. Sie befindet sich im Modus **Blitz aus (nF)**
- **2.** Drücken Sie die Blitztaste **(c)**, um die Einstellung zu ändern. In der LCD-Statusanzeige **(b)** wird die neue Einstellung angezeigt.
- **3.** Wenn Sie die Einstellung **Autoblitz (AF)** oder **Blitz ein (FF)** aktivieren, wird der Blitz einige Sekunden lang geladen. Die Blitzanzeige **(d)** leuchtet

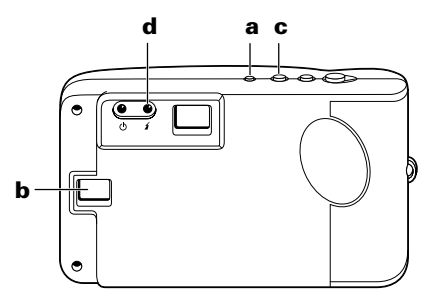

gelb, wenn der Blitz geladen ist und Sie ein Foto aufnehmen können.

Wenn der Blitz nach 25 Sekunden noch nicht geladen ist, wird das Symbol für niedrigen Batterieladezustand **(bL)** in der LCD-Statusanzeige angezeigt, und der Blitz wird nicht weiter geladen. Sie müssen die Kamerabatterien austauschen, um den Blitz verwenden zu können (Anweisungen zum Austauschen der Batterien finden Sie auf Seite 56).

**Hinweis:** Wenn die Batterien beim Einschalten der Kamera sehr schwach sind, wird der Blitz nicht geladen.

**Hinweis:** Wenn die Kamera 45 Sekunden nach dem vollständigen Laden des Blitzes nicht verwendet wird (oder 45 Sekunden, nachdem das Symbol für niedrigen Batterieladezustand eingeblendet wird), wird der Abschaltmodus der Kamera aktiviert.

## Deutsch *Verwenden des Selbstauslösers*

- **1.** Schalten Sie die Kamera ein **(a)** .
- **2.** Richten Sie die Kamera für die Aufnahme eines Fotos aus.
- **3.** Suchen Sie Ihr Motiv durch den Sucher **(b)** .
- **4.** Drücken Sie den Selbstauslöser **(c)**. Die Kamera gibt 15 Sekunden lang Pieptöne aus, die Abständen zwischen den Pieptönen werden kürzer und hören unmittelbar vor dem Auslösen auf.

**Hinweis:** Es empfiehlt sich die Verwendung eines Kamerastativs.

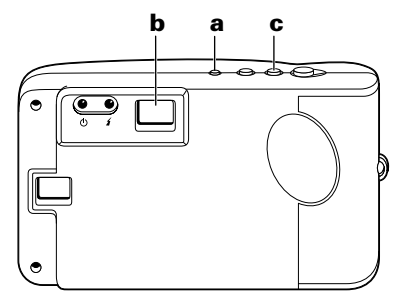

**Hinweis:** Sie müssen den Auslöser nicht drücken, um ein Foto mit Selbstauslöser aufzunehmen.

# *Löschen von Fotos*

Sie müssen Fotos entweder aus Ihrer Kamera löschen oder auf Ihren Computer übertragen, wenn der Kameraspeicher voll ist. Der Speicher ist voll, wenn sich der Bildzähler nach der Aufnahme eines Fotos nicht erhöht (normalerweise nach der Aufnahme von ca. 30 Fotos).

Weitere Informationen zum Übertragen von Fotos auf Ihren Computer finden Sie auf Seite 64 sowie Anweisungen zum Löschen von Fotos aus der Kamera mit Hilfe der PhotoImpression 2000-Software auf Seite 69.

# Deutsch *Übertragen von Fotos auf Ihren Computer*

Zum Übertragen von digitalen Fotos auf Ihren Computer installieren Sie zunächst die in Ihrem Paket enthaltene Polaroid PhotoImpression 2000-Software.

Diese Software enthält viele unterhaltsame und interessante Funktionen:

- *•* Verbesserung jedes digitalen Fotos umgehend durch einen Mausklick.
- *•* Eine große Auswahl an digitalen Spezialeffekten, wie Verschmelzungen und Drehungen.
- *•* PhotoFantasy, womit Sie das Bild einer Person vor einem der zahlreichen und phantasievollen zur Verfügung stehenden digitalen Hintergründe plazieren können.

### *Mindestsystemanforderungen*

Stellen Sie vor dem Installieren der Software sicher, daß Ihr Computer die folgenden Anforderungen erfüllt:

- *•* PC mit einem Pentium-Prozessor
- *•* Microsoft Windows 95, Windows 98 oder Windows ME
- *•* 32 MB RAM-Speicher
- *•* 178 MB verfügbarer Festplattenspeicher
- *•* SVGA-Monitor mit der Auflösung 800 x 600 oder höher
- *•* Freier RS232-C COMM-Anschluß (seriell) (bei Computern mit Windows 95, Windows 98 oder Windows ME) oder einem Hochgeschwindigkeits-USB-Anschluß (bei Computern mit Windows 98 oder Windows ME)
- *•* 2x oder schnelleres CD-ROM-Laufwerk
- *•* Maus

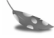

**Hinweis:** Wenn Sie Fragen zu den Systemkapazitäten Ihres Computers haben, lesen Sie die dazugehörigen Handbücher, oder wenden Sie sich an den Hersteller des Computers.

# *Installieren der PhotoImpression 2000-Software*

**1.** Legen Sie die PhotoImpression-CD-ROM in Ihr CD-ROM-Laufwerk ein.

Wenn das Installationsprogramm nicht automatisch ausgeführt wird, gehen Sie folgendermaßen vor:

- **a.** Wählen Sie im Windows-Startmenü die Option **Ausführen**.
- **b.** Klicken Sie auf **Durchsuchen**, um Ihr CD-ROM-Laufwerk auszuwählen.
- **c.** Wählen Sie **Setup.exe** von der CD-ROM.
- **d.** Klicken Sie auf **Öffnen**.
- **e.** Klicken Sie auf **OK**.
- **2.** Befolgen Sie die Anweisungen auf Ihrem Computerbildschirm.
- **3.** Klicken Sie auf **Fertig**, um die Softwareinstallation zu beenden.

**Hinweis:** Lesen Sie die Datei **ReadMe**, um wichtige letzte Informationen zu Ihrer Software zu erhalten. Sie können auf die ReadMe-Datei zugreifen, indem Sie auf das **Start** menü klicken und anschließend **Programme\Polaroid\ReadMe** wählen.

# *Verwenden der PhotoImpression 2000-Software*

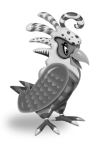

Für Informationen zur Verwendung der Polaroid PhotoImpression 2000-Software klicken Sie auf die Schaltfläche **?**, um die Online-Hilfe zu öffnen. **?-Schaltfläche**

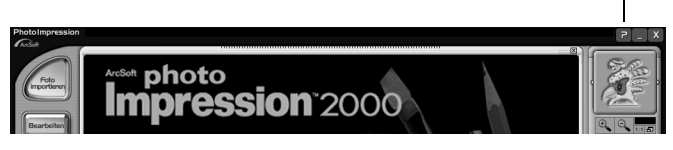

# *Anschließen der Digitalkamera an Ihren Computer*

**1.** Schalten Sie die Kamera, den Computer und alle Peripheriegeräte aus.

**Hinweis:** Einen Computer mit dem Betriebssystem Windows 98 oder Windows ME müssen Sie nicht ausschalten, um die Kamera an den USB-Anschluß anzuschließen.

**2.** Suchen Sie das serielle/USB-Anschlußkabel im Lieferumfang.

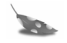

**Hinweis:** Das serielle/USB-

Anschlußkabel ist ein Kabel, das aus zwei verschiedenen Kabeln besteht, wobei ein Ende in zwei Stecker aufgeteilt ist.

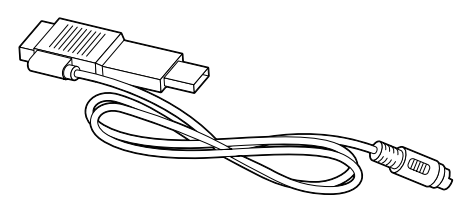

Dadurch können Sie die Kamera wahlweise an einen USB-Anschluß oder an den seriellen Anschluß anschließen.

**Hinweis:** Die Übertragung von Fotos über einen USB-Anschluß ist erheblich schneller als die Übertragung über einen seriellen Anschluß.

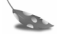

**Hinweis:** Wenn Ihr Computer über keinen USB-Anschluß verfügt, muß die Kamera an den seriellen Anschluß angeschlossen werden.

**3.** Schließen Sie den seriellen Stecker des Kabels **(a)** an den seriellen Anschluß Ihres Computers mit Windows 95, Windows 98 oder Windows ME an. Schließen Sie den USB-Stecker des Kabels **(b)** an den USB-Anschluß Ihres Computers mit Windows 98 oder Windows ME an.

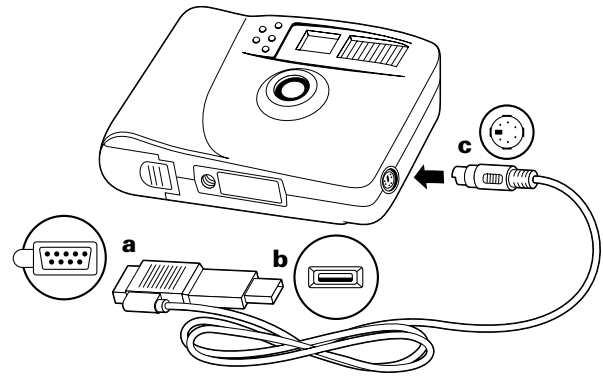

- **Hinweis:** Sitzt der USB-Stecker nicht fest im USB-Anschluß des Computers, rutscht der USB-Stecker möglicherweise aus dem Anschluß heraus. Prüfen Sie vor jeder Übertragung von Fotos, daß der USB-Stecker richtig eingesteckt ist.
- **Hinweis:** Für Hilfestellungen zum Suchen des seriellen oder des USB-Anschlusses am Computer lesen Sie das Handbuch mit den Anweisungen, das im Lieferumfang Ihres Computers enthalten war, oder wenden sich an den Computerhersteller.
- **4.** Schließen Sie das andere Ende des Kabels an die Kamera **(c)** an.

**Hinweis:** Beim Einstecken des Steckers in die Kamera muß der Pfeil auf dem Stecker zur Vorderseite der Kamera weisen. Schieben Sie den Stecker gerade in den Anschluß, und drehen oder verwinden Sie den Stecker dabei nicht.

- **5.** Schalten Sie die Kamera ein.
- **6.** Schalten Sie den Computer ein.

**Hinweis:** Der Computer kann während des Anschlusses des seriellen/USB-Anschlußkabels an den USB-Anschluß des Computers eingeschaltet bleiben.

**7.** Wählen Sie im **Start** menü die Option **Programme\Polaroid\PhotoImpression 2000** .

Die Software wird gestartet.

### *Übertragen von Fotos auf Ihren Computer*

**1.** Klicken Sie auf **Foto importieren**.

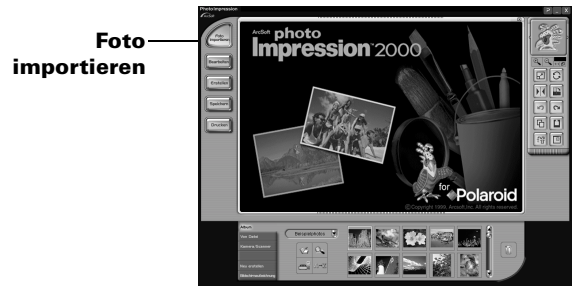

Mit der Schaltfläche **Foto importieren** können Sie ein Foto aus einer Reihe von Quellen auswählen:

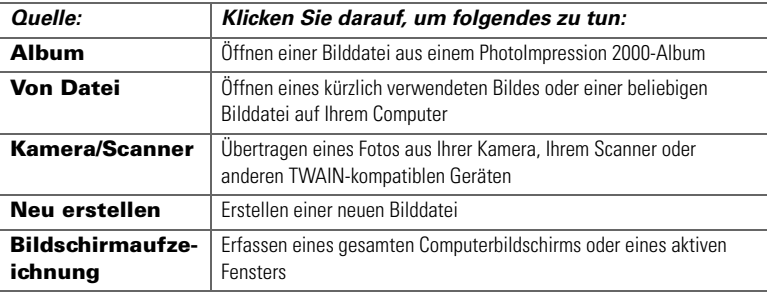

**2.** Klicken Sie auf **Kamera/Scanner**.

## Die Liste **Quelle auswählen** wird angezeigt.

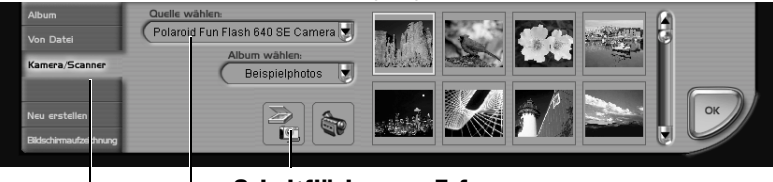

**Liste zum Auswählen der Quelle Schaltfläche zum Erfassen**

# **Kamera/Scanner-Schaltfläche**

- **3.** Wählen Sie **Polaroid Fun Flash 640 SE Camera**.
- **4.** Wählen Sie das gewünschte Zielalbum für Ihre Fotos aus der Liste **Album auswählen**.

**Hinweis:** Zum Erstellen eines neuen Albums wählen Sie **[Neu]** und verwenden das Album namens **Neues Album1** oder geben einen anderen Albumnamen ein.

- **5.** Klicken Sie auf die Schaltfläche **Erfassen**. Das Fenster für die Digitalkamera-TWAIN-Software wird geöffnet. TWAIN-Software wird zum Übertragen, Löschen und Speichern von Fotos aus Ihrer Kamera verwendet.
- **6.** Klicken Sie auf **Piktogramme aktualisieren**, um Ihre Fotos im TWAIN-Fenster anzuzeigen.

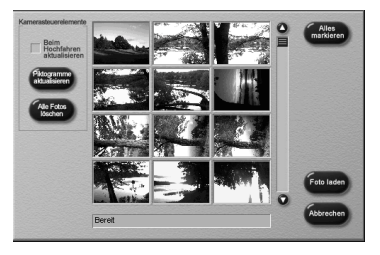
**7.** Klicken Sie auf eine Foto-Miniaturansicht, um eines für die Übertragung auf Ihren Computer auszuwählen.

Um mehrere Fotos zu übertragen, drücken Sie **Steuerung** (**Strg**) auf Ihrer Tastatur, während Sie auf die einzelnen Foto-Miniaturansichten klicken.

Um alle Fotos aus der Kamera zu übertragen, klicken Sie auf **Alles markieren**.

**8.** Klicken Sie auf **Foto importieren**. Die ausgewählten Fotos werden im aktiven Fotoalbum angezeigt.

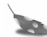

**Hinweis:** Klicken Sie auf **Alle Fotos löschen**, um alle Fotos aus der Kamera zu entfernen.

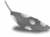

- **Hinweis:** Es empfiehlt sich, Fotos nach dem Herunterladen auf den Computer aus der Kamera zu löschen. Hiermit wird Kapazität für die Aufnahme weiterer Fotos freigesetzt!
- **9.** Doppelklicken Sie auf ein Bild, um dieses in der Bildergalerie zu öffnen.

# Deutsch *Ändern von Bildern*

Sie können Bildern mit Ihrer PhotoImpression 2000-Software Effekte hinzufügen, Farben retuschieren, Ausschnitte aus Bildern ausschneiden und in anderen einfügen, und vieles mehr. *Öffnen von Bildern*

Öffnen Sie zum Experimentieren mit einem Bild dieses zunächst aus einem Album.

**1.** Doppelklicken Sie auf eine Fotoalbum-Miniaturansichtbild, um dieses in der Bildergalerie zu öffnen.

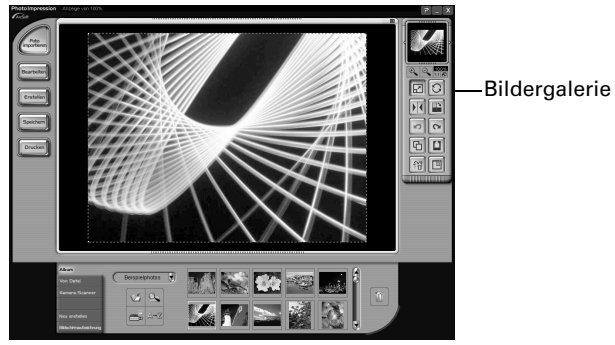

### *Anwenden von Effekten*

Sie können zahlreiche unterschiedliche Spezialeffekte zu Ausschnitten oder ganzen Bildern hinzufügen. Versuchen Sie zum Beispiel, Ihr Bild wie ein Ölgemälde aussehen zu lassen!

- **1.** Doppelklicken Sie auf eine Fotoalbum-Miniaturansicht, um ein Bild in der Bildergalerie zu öffnen.
- **2.** Klicken Sie auf **Bearbeiten**.
- **3.** Klicken Sie auf **Effekte**.
- **4.** Klicken Sie in der Werkzeugpalette auf den Pfeil nach unten, oder verschieben Sie den vertikalen Schieberegler, bis Sie die Miniaturansicht für den Effekt "painting" sehen. (Dies ist die erste Miniaturansicht in der vierten Zeile der Effekte.)
- **5.** Klicken Sie auf die Miniaturansicht für den Effekt **painting**, um seine Wirkung auf das Bild anzuzeigen.
- **6.** Verschieben Sie den Intensitätsregler nach links, um die Intensität des Effekts zu verringern, beziehungsweise nach rechts, um die Intensität zu erhöhen.
- **7.** Klicken Sie auf **Anwenden**, um den Effekt zu implementieren.

Klicken Sie auf die Schaltfläche zum Rückgängigmachen |  $\Box$  | wenn Sie sich anders entscheiden.

**Noch Fragen?** Bitte kontaktieren Sie die Polaroid Corporation unter *73* **www.polaroiddigitalEU.com in Verbindung**

### Deutsch

# *Zuschneiden von Bildern*

Verwenden Sie das Werkzeug zum Zuschneiden, um einen Teil des Bildes herauszuschneiden.

- **1.** Doppelklicken Sie auf eine Fotoalbum-Miniaturansicht, um ein Bild in der Bildergalerie zu öffnen.
- **2.** Wenn das Bild angezeigt wird, klicken Sie auf **Bearbeiten** .
- **3.** Klicken Sie auf **Auswahl & Ausschneiden** .
- **4.** Wählen Sie das gewünschte Werkzeug zum Zuschneiden.
- **5.** Klicken Sie mit der Maustaste, und halten Sie diese gedrückt, während Sie den Mauszeiger verschieben, um den gewünschten Ausschnittsbereich zu bestimmen.
- **6.** Plazieren Sie den Mauszeiger im ausgewählten Bereich, klicken Sie darauf und ziehen Sie daran, um den Ausschnittsbereich gegebenenfalls zu verschieben.
- **7.** Verschieben Sie den Regler für abgerundete Ecken nach links, um den Rand des ausgewählten Bereichs zu verschärfen, beziehungsweise nach rechts, um den Rand zu verwischen.
- **8.** Wählen Sie **Auf alle Lagen anwenden**, um denselben Bereich in allen Lagen des Bildes auszuschneiden.
- **9.** Klicken auf die Schaltfläche **Zuschneiden**.

Das beschnittene Bild wird in der Bildergalerie angezeigt.

Klicken Sie auf die Schaltfläche zum Rückgängigmachen , wenn Sie sich anders entscheiden.

# *Speichern von Bildern*

Um das Bild, das sich in der Bildergalerie befindet, auf Ihrem Computer zu speichern, klicken Sie auf das Bild und anschließend auf die Schaltfläche **Speichern**. Sie haben mehrere Möglichkeiten, das Bild auf Ihrem Computer zu speichern:

- *•* Klicken Sie auf **Speichern**, um die Datei unter demselben Dateinamen und in demselben Dateiformat zu speichern.
- *•* Klicken Sie auf **Speichern unter**, um die Datei unter einem anderen Dateinamen oder in einem anderen Dateiformat zu speichern.
	- **Hinweis:** Wenn Sie JPG auswählen, wird ein Schieberegler zum Festlegen der Bildkomprimierung angezeigt. Durch eine höhere Einstellung wird die Datei mit geringerer Komprimierung und höherer Bildqualität gespeichert. Durch eine niedrigere Einstellung wird die Datei mit höherer Komprimierung und niedrigerer Bildqualität gespeichert. Dateien mit höherer Komprimierung belegen weniger Festplattenspeicher.
- *•* Klicken Sie auf **Email**, um die Datei als E-Mail-Anhang zu speichern.
	- **Hinweis:** Ihr E-Mail-System (mit MAPI-Unterstützung) sollte geöffnet werden, so daß Sie die Bilddatei an eine neue Nachricht anhängen können. Wenn Ihr E-Mail-System nicht geöffnet wird, finden Sie Informationen zur MAPI-Unterstützung im dazugehörigen Handbuch oder beim technischen Kundendienst.
- *•* Klicken Sie auf **Besuchen Sie die Polaroid Digital**, um zur digitalen Bildbearbeitungs-Website von Polaroid zu gelangen.

## Deutsch *Sicherheitshinweise zur Kamera*

Befolgen Sie die folgenden Richtlinien bei der Verwendung Ihrer Polaroid Fun Flash 640 SE-Digitalkamera:

- *•* Öffnen Sie nicht das Kameragehäuse und versuchen Sie nicht, eigenmächtig Reparaturen vorzunehmen. Interne Komponenten mit hoher Spannung können einen elektrischen Schlag verursachen.
- *•* Lassen Sie Kinder nicht unbeaufsichtigt, wenn die Kinder oder Sie selbst die Kamera verwenden.
- *•* Achten Sie darauf, daß die Kamera nicht naß wird, und tauchen Sie sie nicht in Wasser oder andere Flüssigkeiten. Schalten Sie die Kamera aus und entfernen Sie die Batterien, wenn die Kamera Flüssigkeit ausgesetzt ist. Das Benutzen der Kamera unter diesen Bedingungen kann einen elektrischen Schlag oder Feuer zur Folge haben.
- *•* Öffnen Sie nicht die Batterieklappe, wenn die Kamera eingeschaltet ist.
- *•* Benutzen Sie die Kamera nicht, wenn sie heruntergefallen oder beschädigt ist.

### *Ein Jahr beschränkte Garantie*

#### *Polaroid Fun Flash 640 SE-Digitalkamera*

Innerhalb der Gewährleistungsfrist repariert und ersetzt Polaroid nach eigenem Ermessen jede Kamera, die einen Herstellungsfehler aufweist. Die Gewährleistungsfrist beginnt am Tag des Kaufs. Bewahren Sie die Quittung als Nachweis für den Kauf auf. Andernfalls beginnt die Gewährleistungsfrist am Tag der Herstellung.

**Ausgeschlossen von der Gewährleistung sind durch Unfall, falschen Gebrauch oder Veränderungen an der Kamera verursachte Schäden sowie sämtliche Folgeschäden. Dies gilt nicht für Länder, die den Ausschluß solcher Gewährleistungen oder solche Einschränkungen nicht zulassen.**

#### *Neunzigtägige beschränkte Garantie Polaroid PhotoImpression 2000-Software*

Polaroid garantiert für einen Zeitraum von 90 Tagen ab Erwerb, daß die Softwaremedien keine Material- oder Herstellungsfehler aufweisen. Die gesamte Haftung von Polaroid und Ihr alleiniger Anspruch bestehen in der Reparatur oder dem Ersatz der Software, die der beschränkten Garantie von Polaroid nicht genügt und die zusammen mit einer Kopie Ihrer Quittung an Polaroid zurückgegeben wird. Diese beschränkte Garantie gilt nicht, wenn der Ausfall der Software auf einen Unfall, auf Mißbrauch oder auf fehlerhafte Anwendung zurückzuführen ist. Für eine Ersatz-Software übernimmt Polaroid nur für den Rest der ursprünglichen Garantiefrist oder für 30 Tage eine Garantie, wobei der längere Zeitraum maßgebend ist.

**Polaroid übernimmt keine weitere Garantie bezüglich der Software, weder ausdrücklich noch stillschweigend, einschließlich, aber nicht beschränkt auf implizierte Garantien für Marktgängigkeit und die Eignung für einen bestimmten Zweck.**

## Deutsch *Produktkompatibilität*

Dieses Produkt entspricht den folgenden EC-Richtlinien:

### **Sicherheit**

Richtlinie für niedrige Spannung 73/23/EEC EN60950

#### **EMC**

89/336/EEC EMC Richtlinie EN55022, Klasse B EN50082-1

# *Noch Fragen?*

#### **Setzen Sie sich mit der Polaroid Corporation im Internet unter www.polaroiddigitalEU.com in Verbindung**.

Oder rufen Sie das Polaroid-Kundendienstzentrum für Digitalprodukte von Montag bis Freitag während normaler Bürozeiten an:

- *•* Frankreich: 0130683888
- *•* Schweiz (Französisch): 01 277 7276
- *•* Schweiz (Deutsch): 01 277 7277
- *•* Schweiz (Italienisch): 01 277 7278
- *•* Großbritannien: 01582 632021
- *•* Deutschland: 069/ 8404-999

Garantieleistungen, telefonischer Kundendienst und Reparaturdienste sind regional bedingt und stehen möglicherweise nicht für ein bestimmtes Produkt außerhalb des Landes, in dem es gekauft wurde, zur Verfügung. Wir danken Ihnen für den Erwerb dieses digitalen Polaroid-Produkts. Weitere Informationen zu unseren anderen Bildbearbeitungsprodukten finden Sie auf unserer Website unter **www.polaroid.com**.

© 2000 Polaroid Corporation, Cambridge MA 02139 USA, Rechtsinhaber der Warenzeichen "Polaroid", "Max the Bird & Design" und "Feather Design". Alle anderen Produktnamen sind gegebenenfalls Eigentum ihrer jeweiligen Rechtsinhaber. Alle Rechte vorbehalten.

PE-21717F-0

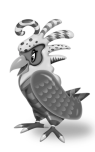